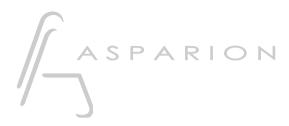

## Mixbus 32C

# D400

D400<sup>™</sup> D400<sup>F</sup>

## Mixbus 32C

This guide shows you how to set up the D400 in Mixbus 32C. All pictures provided were taken with Mixbus 32C v7 but it is also applicable to most other Mixbus 32C versions.

All files mentioned in this guide can be found on the USB drive, in the Asparion Configurator installation folder or on our website.

If you are having trouble with anything in this guide, please contact us via our website <u>www.asparion.de/contact</u> and we'll immediately help you.

#### Step 1:

Select the Mixbus 32C preset How to select a preset is described in the main manual.

#### Step 2:

- Copy the file "Asparion Asparion\_D400.map" to Mixbus 32C

#### Windows:

C:\Users\-yourUsername-\AppData\Local\Mixbus7\midi\_maps If the directory "midi\_maps" doesn't exist, create it

Mac:

/Applications/Mixbus32C.app/Contents/Resources/midi\_maps

er

#### Step 3:

- Open Mixbus 32C
- Click on Edit->Preferences

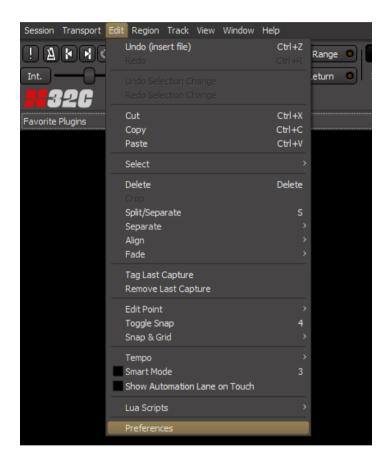

en

### Step 4:

- Go to Control Surfaces
- Check Generic MIDI and Mackie

| Mixbus32C - Prefere                                                                                                    | nces                                                                                                    | _      | × |
|----------------------------------------------------------------------------------------------------|----------------------------------------------------------------------------------------------------|--------|---|
| <ul> <li>General</li> <li>Appearance<br/>Recorder<br/>Editor<br/>Mixer<br/>Toolbar<br/>Size and Scale<br/>Colors<br/>Quirks<br/>Translation</li> <li>Editor<br/>Snap<br/>Modifiers</li> <li>MIDI<br/>MIDI Port Config</li> <li>Transport<br/>Chase<br/>Generate</li> <li>Plugins<br/>VST<br/>Monitoring<br/>Signal Flow<br/>Metronome</li> <li>Control Surfaces</li> <li>Metering<br/>Performance<br/>Video</li> </ul> | Control Surfaces Enable Control Surface Protocol Ableton Push 2 ContourDesign Generic MIDI Generic MIDI Open Sound Control XL Open Sound Control XL Open Souns FaderPort PreSonus FaderPort PreSonus FaderPort2 PreSonus FaderPort3 Steinberg CC121 Tascam US-2400 WebSockets Server (Experimental) Edit the settings for selected protocol (it must be ENABLED first): Show Protocol Se | ttings |   |

er

### Step 5:

- Click Show Protocol Settings on Mackie
- Select D400 as shown below

|     | Editi<br>Mixe<br>Too | er ContourDesign                          |   |
|-----|----------------------|-------------------------------------------|---|
|     | Co                   | ontrol Protocol Settings                  | × |
|     |                      | Device Setup Function Keys                |   |
| ₹ E | di                   | Device Type: Madkie Control Universal Pro |   |
| ~ N | 110                  | Surface sends via: D 400 $\diamond$       |   |
| ✓ 1 | ra                   | Surface receives via: D 400 0             |   |
|     |                      | Button dick                               |   |
| ₹ P | h.,                  | Backlight                                 |   |
| * F | u                    | Send Fader Position Only When Touched 🛛 鱼 |   |
| N   |                      | Send Fader Position When Moved            |   |
|     | ig<br>le             | Fader Touch Sense Sensitivity             |   |
| _   |                      | Recalibrate Faders                        |   |
| N   | le                   | Discover Mackie Devices                   |   |
|     | er                   |                                           |   |
| V   | id                   |                                           |   |
|     |                      |                                           |   |

#### Step 6:

- Activate one more Extension than you actually want to use How you can do that is described in the main manual.
- Click Show Protocol Settings on Generic MIDI
- Choose the device with the name **D400** and the highest number as shown below
- Select MIDI Bindings: Asparion D400
- Check Enable Feedback

| tion       | Open Sound Co                       |                  |   |     |
|------------|-------------------------------------|------------------|---|-----|
|            | Control Protocol Set                | tings            | x |     |
| ſS         | Incoming MIDI on:                   | MIDIIN4 (D 400)  |   |     |
| ort Config | Outgoing MIDI on:                   | MIDIOUT4 (D 400) |   |     |
|            | MIDI Bindings:                      | Asparion D400    |   |     |
| te         | Current Bank:                       | 1                | ð | ngs |
|            | <ul> <li>Enable Feedback</li> </ul> |                  |   |     |
|            | Motorised                           |                  |   |     |
|            | Smoothing:                          | 10               | • |     |
|            |                                     |                  |   |     |
| rfaces     |                                     |                  |   |     |

#### Step 7: (optional)

Factory mapping:

Ring 1 to 8Mixbus Gain 1 to 8Assignable 1Show EditorAssignable 2Show MixerShiftAdd TrackMagic \*Save

- To change the mapping, you can edit the "Asparion\_D400.map" file with your favorite text editor. A list of all available commands is attached inside the file *To activate changes, restart Mixbus 32C.* 

#### Step 8: (optional)

- Mixbus 32C also contains a Midi-Learn-Function. To use it move the mouse over a control and press Ctrl + Middle mouse button and then operate the control element on the device

en

#### Step 9: (optional)

 If you want to connect more than one extension, go to step 5 and select Mackie Control with One Extender (resp. Two Extenders) and select the appropriate Midi inputs as shown below

*If there is only one D400 showing up, you need to enable the extensions first. How you can do that is described in the main manual.* 

| Device Setup Function Keys Device Type: Mackie Control with One Extender  Main surface at position 1 sends via: D 400  Main surface at position 1 receives via: D 400  Extender at position 2 sends via: MIDIIN2 (D 400)  Extender at position 2 receives via: MIDIOUT2 (D 400)                                                                                                    |   |  |       |                     |                      |                       |                  | order        |      |
|----------------------------------------------------------------------------------------------------|---|--|-------|---------------------|----------------------|-----------------------|------------------|--------------|------|
| Device Type:       Madvie Control with One Extender         Main surface at position 1 sends via:       D 400         Main surface at position 1 receives via:       D 400         Extender at position 2 sends via:       MIDIIN2 (D 400)         Extender at position 2 receives via:       MIDIOUT2 (D 400)         Button click       Button click                                | × |  |       |                     |                      |                       | or settings      |              |      |
| Main surface at position 1 sends via:       D 400       •         Main surface at position 1 receives via:       D 400       •         Extender at position 2 sends via:       D 400       •         Extender at position 2 sends via:       MIDIIN2 (D 400)       •         Extender at position 2 receives via:       MIDIOUT2 (D 400)       •         Button click       •       • |   |  |       |                     |                      |                       | Function Keys    | Device Setup |      |
| Main surface at position 1 receives via:       D 400       0         Extender at position 2 sends via:       MIDIIN2 (D 400)       0         Extender at position 2 receives via:       MIDIOUT2 (D 400)       0         Button click       Button click       0       0                                                                                                    |   |  |       | h One Extender      | Mackie Control wit   | Device Type:          |                  |              |      |
| II       Extender at position 2 sends via:       MIDIIN2 (D 400)       •         Extender at position 2 receives via:       MIDIOUT2 (D 400)       •         Button click       •                                                                                                    |   |  |       | D 400               | osition 1 sends via: | Main surface at po    |                  |              | di j |
| Extender at position 2 receives via: MIDIOUT2 (D 400)                                                                                                    |   |  |       | D 400               | tion 1 receives via: | lain surface at posit | м                |              |      |
| a Button dick                                                                                                    |   |  |       | MIDIIN2 (D 400)     | osition 2 sends via: | Extender at po        |                  |              | II   |
| Button dick                                                                                                    |   |  |       | MIDIOUT2 (D 400)    | tion 2 receives via: | Extender at posit     |                  |              |      |
| Backlight                                                                                                    |   |  |       |                     | •                    | Button click          |                  |              | ra   |
|                                                                                                    |   |  |       |                     | •                    | Backlight             |                  |              | 0    |
| Send Fader Position Only When Touched 🛛 💿                                                                                                    |   |  |       |                     | •                    | ly When Touched       | ader Position On | Send F       |      |
| o Send Fader Position When Moved                                                                                                    |   |  |       |                     | •                    | ition When Moved      | Send Fader Posi  |              | 0    |
| 9 Fader Touch Sense Sensitivity                                                                                                    |   |  |       |                     |                      | Sense Sensitivity     | Fader Touch      |              | 9    |
| Recalibrate Faders                                                                                                    |   |  | ers   | Recalibrate Fader   |                      |                       |                  |              |      |
| e Discover Mackie Devices                                                                                                    |   |  | vices | Discover Mackie Dev |                      |                       |                  |              | e .  |
|                                                                                                    |   |  |       |                     |                      |                       |                  |              | er   |
| d                                                                                                    |   |  |       |                     |                      |                       |                  |              | d    |
|                                                                                                    |   |  |       |                     |                      |                       |                  |              |      |
|                                                                                                    |   |  |       |                     |                      |                       |                  |              |      |

en

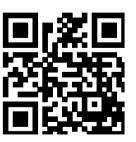

For more information visit www.asparion.de